# VIC-Verbindungsoptionen für UCS Rack-Server der C-Serie  $\overline{a}$

# Inhalt

**Einführung Voraussetzungen** Anforderungen Verwendete Komponenten Grundlagen von Cisco VIC Switching VMware ESX Upstream-Switch-unabhängiges Teaming Ein Uplink Zwei Uplinks zu verschiedenen Switches Zwei Uplinks zu unterschiedlichen Switches mit einem VMware-verteilten virtuellen Switch Upstream-Switch-abhängiges Teaming Zwei Uplinks zum gleichen Switch Zwei Uplinks zu verschiedenen Switches Zwei Uplinks zum gleichen Switch mit mehreren VMware Standard-Switches Microsoft Windows Server Version 2008 Ohne NIC-Teaming Active-Backup und Active-Backup mit Failback Aktiv-Aktiv-Lastenausgleich für Übertragung Aktiv-Aktiv mit LACP Microsoft Windows Server Version 2012 Ohne NIC-Teaming Upstream-Switch-unabhängiges Teaming Aktives Backup Aktiv-Aktiv Upstream-Switch-abhängiges Teaming Statisches Teaming Dynamisches Teaming Hyper-V **Fehlerszenarien** Switching zwischen zwei VMs auf demselben Server Zwei LACP-Teams auf Serverseite Bekannte Einwände Weitere Informationen

# Einführung

Dieses Dokument beschreibt die Verbindungsoptionen, die für VMware ESX und Microsoft Windows Server Version 2008 oder 2012 verfügbar sind, wenn Sie die Cisco Virtual Interface Card (VIC)-Adapter auf den Cisco Unified Computing System (UCS) Rack-Servern der C-Serie verwenden.

Hinweis: Dieses Dokument ist umfangreich, aber nicht vollständig. Es gibt bestimmte Topologien mit derselben Konfiguration. Beispielsweise verfügt das Trunking zum selben Switch und zu zwei verschiedenen Switches über die gleiche Konfiguration. Die Konfiguration eines statischen oder dynamischen Port-Channels zu einem Switch und zu zwei verschiedenen Switches ist identisch. Dieses Dokument beschreibt die Konfiguration nur einer dieser ähnlichen Topologien in jedem Abschnitt.

## Voraussetzungen

### Anforderungen

Cisco empfiehlt, über Kenntnisse in folgenden Bereichen zu verfügen:

- Cisco UCS Rack-Server der C-Serie
- Konfiguration des Cisco Integrated Management Controller (CIMC)
- Cisco VIC
- VMware ESX Version 4.1 und höher
- Microsoft Windows Server Version 2008 R2
- Microsoft Windows Server Version 2012
- Hyper-V Version 3.0

#### Verwendete Komponenten

Die Informationen in diesem Dokument basieren auf den folgenden Software- und Hardwareversionen:

- Cisco UCS C220 M3 Server mit VIC 1225
- CIMC Version 1.5(4)
- VIC-Firmware Version 2.2(1b)
- Cisco Nexus Switches der Serie 5548UP mit Software-Version 6.0(2)N1(2)
- VMware ESXi Version 5.1, Update 1
- Microsoft Windows Server Version 2008 R2 SP1
- Microsoft Windows Server Version 2012

Die Informationen in diesem Dokument wurden von den Geräten in einer bestimmten Laborumgebung erstellt. Alle in diesem Dokument verwendeten Geräte haben mit einer leeren (Standard-)Konfiguration begonnen. Wenn Ihr Netzwerk in Betrieb ist, stellen Sie sicher, dass Sie die potenziellen Auswirkungen eines Befehls verstehen.

# Grundlagen von Cisco VIC Switching

Dieser Abschnitt enthält allgemeine Informationen zum VIC-Switching.

Die VIC-Karte verfügt nur über zwei Ports, die nach außen gerichtet sind. Diese werden vom Betriebssystem, das auf dem Server installiert ist, nicht erkannt und für die Verbindung mit den Upstream-Switches verwendet. Die VIC kennzeichnet Pakete immer mit einem 802.1p-Header. Während der Upstream-Switch-Port ein Zugriffsport sein kann, verhalten sich verschiedene Switch-Plattformen anders, wenn ein 802.1p-Paket ohne VLAN-Tag empfangen wird. Cisco empfiehlt daher, den Upstream-Switch-Port als Trunk-Port zu konfigurieren.

Die erstellten virtuellen Netzwerkschnittstellenkarten (vNICs) werden dem Betriebssystem angezeigt, das auf dem Server installiert ist und als Zugriffsport- oder Trunk-Port konfiguriert werden kann. Der Zugriffsport entfernt das VLAN-Tag, wenn es das Paket an das Betriebssystem sendet. Der Trunk-Port sendet das Paket mit dem VLAN-Tag an das Betriebssystem, sodass das Betriebssystem auf dem Server über einen Trunking-Treiber verfügen muss, um es zu verstehen. Der Trunk-Port entfernt das VLAN-Tag nur für das Standard-VLAN.

Hinweis: Auf der VIC wird kein lokales Switching durchgeführt. Daher muss das Paket zur Switching-Entscheidung zum Upstream-Switch geleitet werden.

# VMware ESX

In diesem Abschnitt werden die für VMware ESX verfügbaren Verbindungsoptionen beschrieben.

Hinweis: Für alle Beispiele in diesem Abschnitt befindet sich vmk0 in VLAN 10 und die virtuellen Systeme (VMs) in VLAN 11. Außerdem sendet und empfängt der Adapter VLAN 10 als unmarkiert und VLAN 11 als markiert vom Betriebssystem.

#### Upstream-Switch-unabhängiges Teaming

Diese Beispiele zeigen die Verbindungsoptionen, die für das Upstream-Switch-unabhängige Teaming verfügbar sind.

Ein Uplink

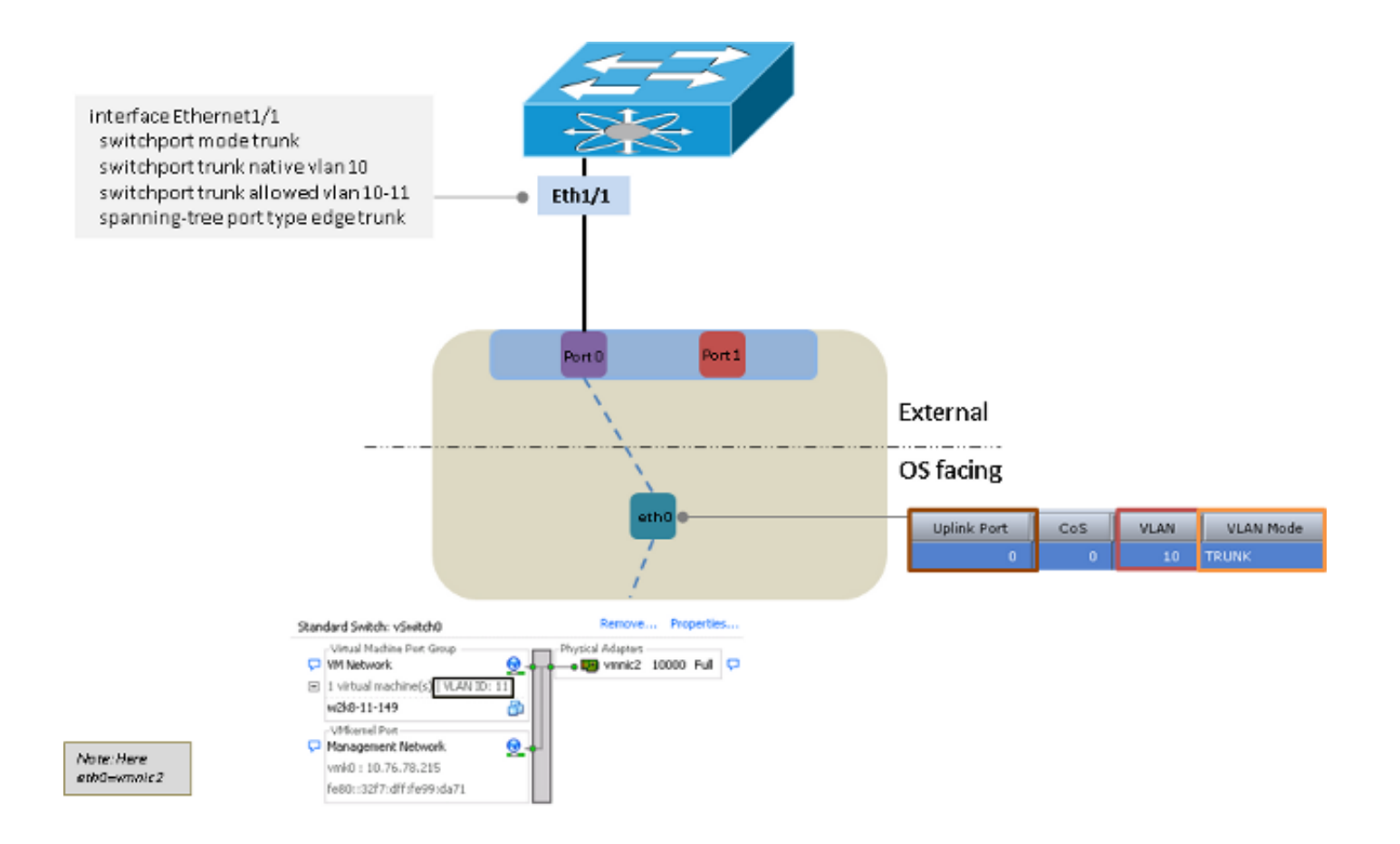

#### Zwei Uplinks zu verschiedenen Switches

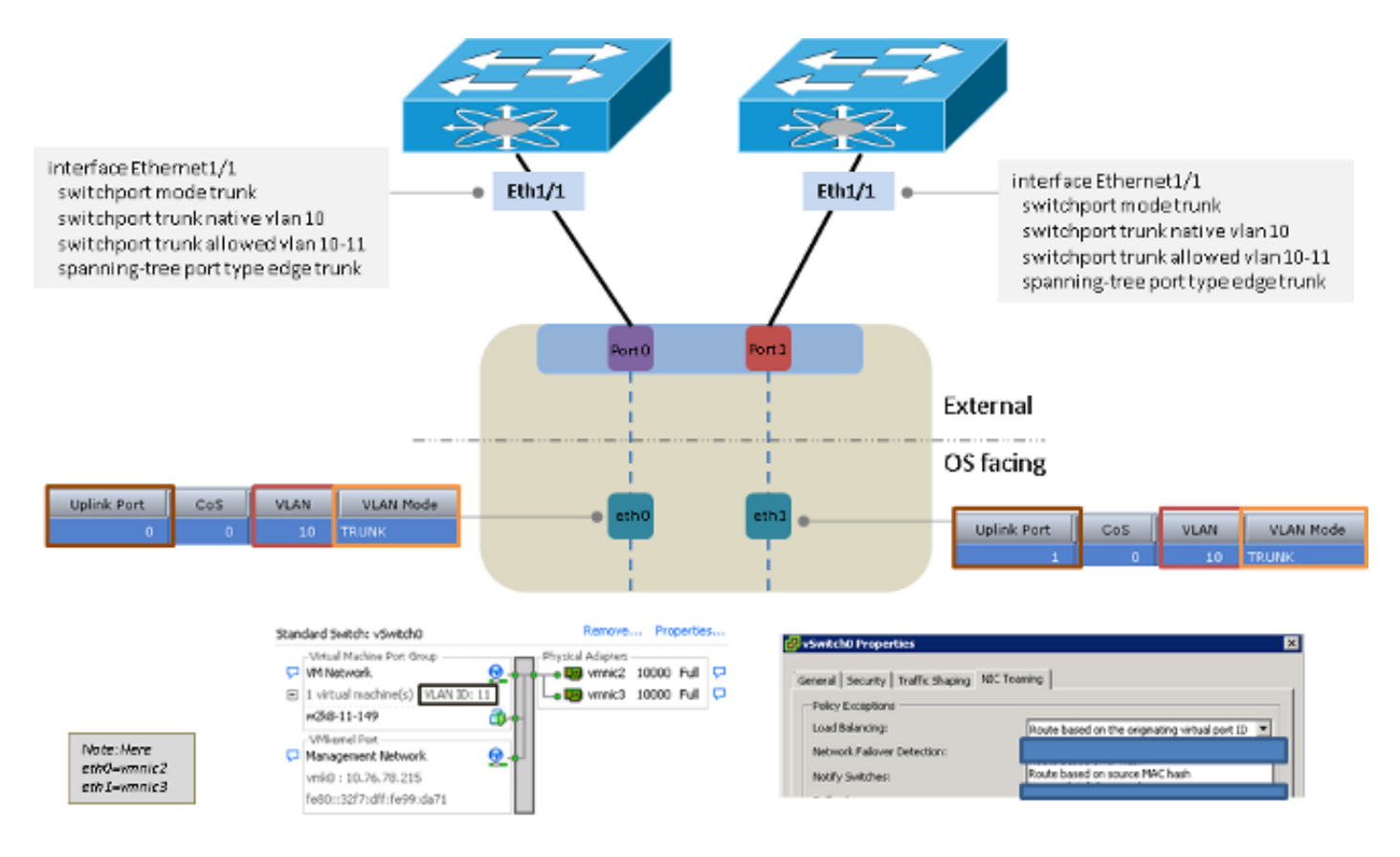

Zwei Uplinks zu unterschiedlichen Switches mit einem VMware-verteilten virtuellen Switch

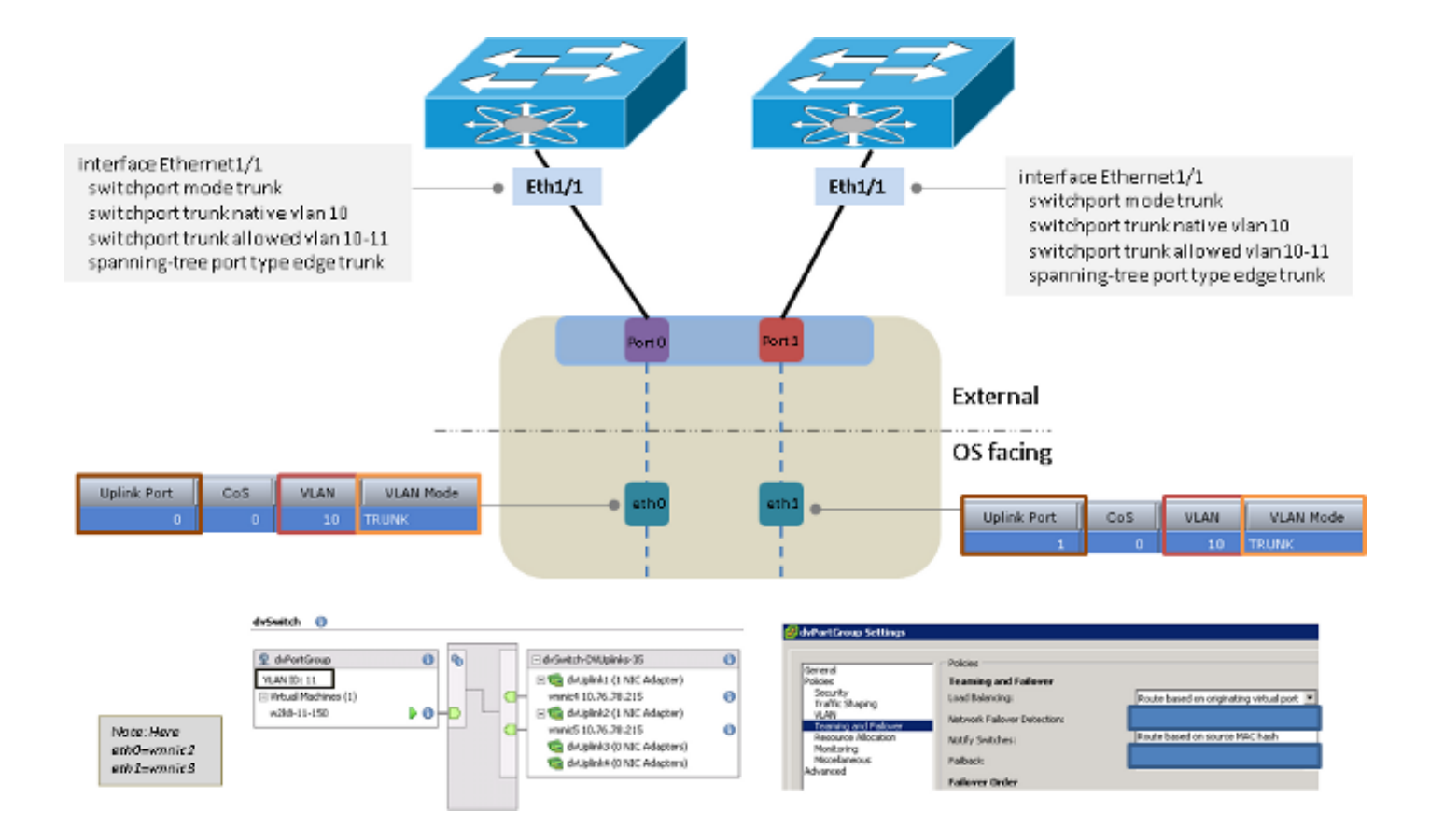

### Upstream-Switch-abhängiges Teaming

Diese Beispiele zeigen die Verbindungsoptionen, die für das Upstream-Switch-abhängige Teaming verfügbar sind.

Zwei Uplinks zum gleichen Switch

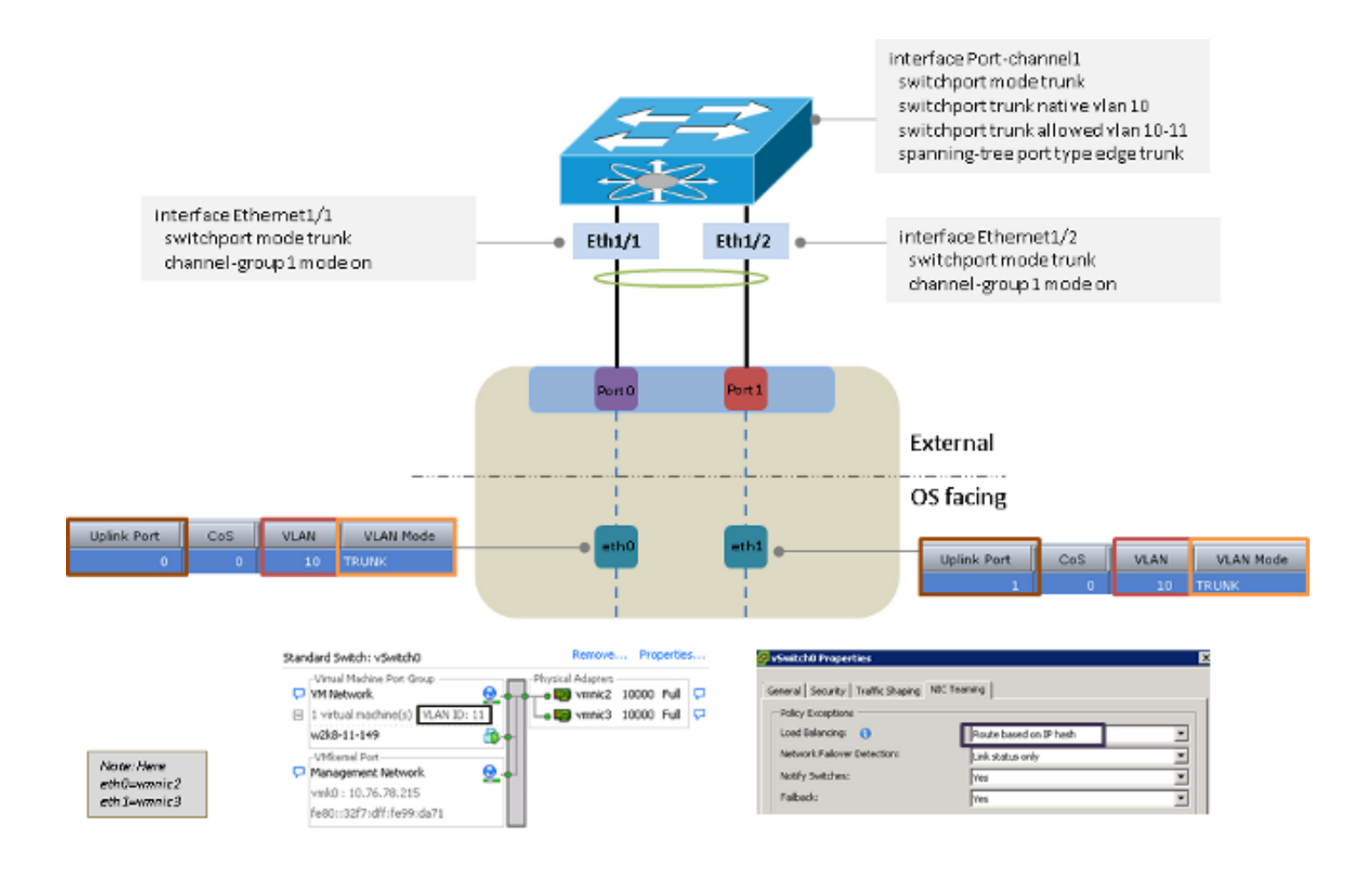

Zwei Uplinks zu verschiedenen Switches

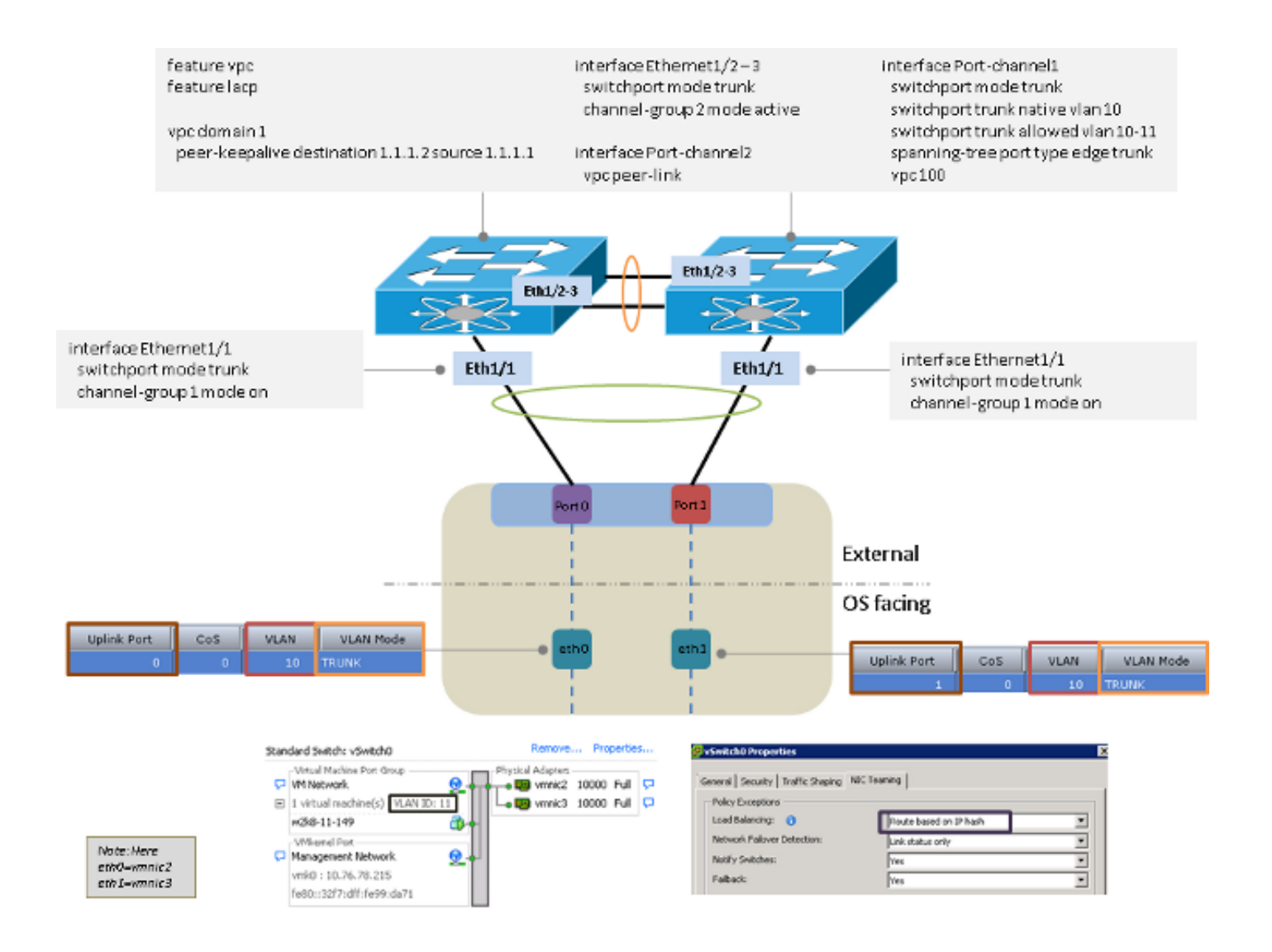

#### Zwei Uplinks zum gleichen Switch mit mehreren VMware Standard-Switches

Hinweis: Die VMware-Standard-Switches sollten die gleichen Load Balancing-Modi verwenden.

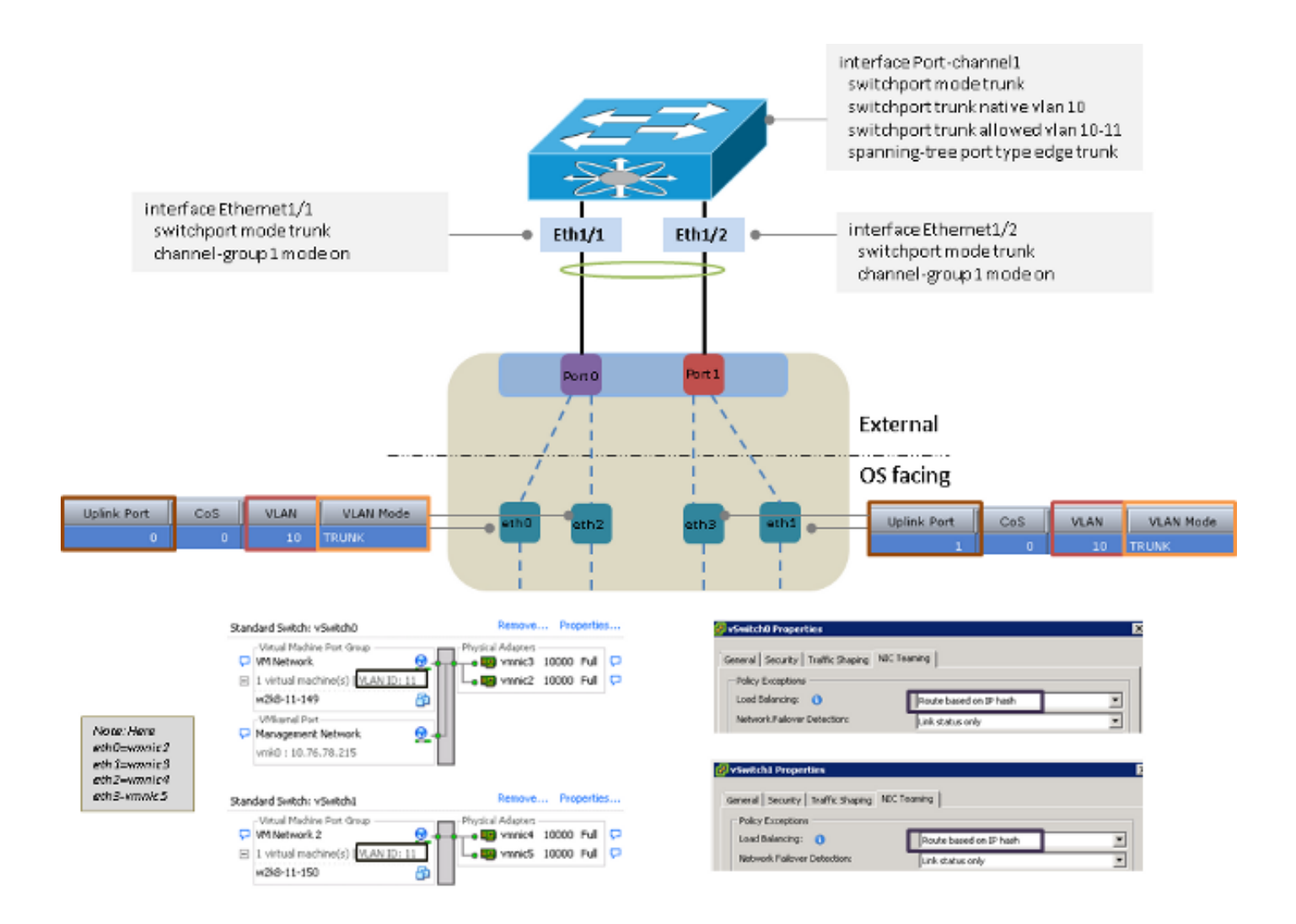

# Microsoft Windows Server Version 2008

In diesem Abschnitt werden die Verbindungsoptionen beschrieben, die für Microsoft Windows Server Version 2008 verfügbar sind.

Hinweis: Für alle Beispiele in diesem Abschnitt befinden sich eth0 und eth3 im VLAN 10, eth1 und eth2 im VLAN 11, und der Adapter sendet und empfängt VLAN 10 und VLAN 11 als vom Betriebssystem nicht markiert.

Ohne NIC-Teaming

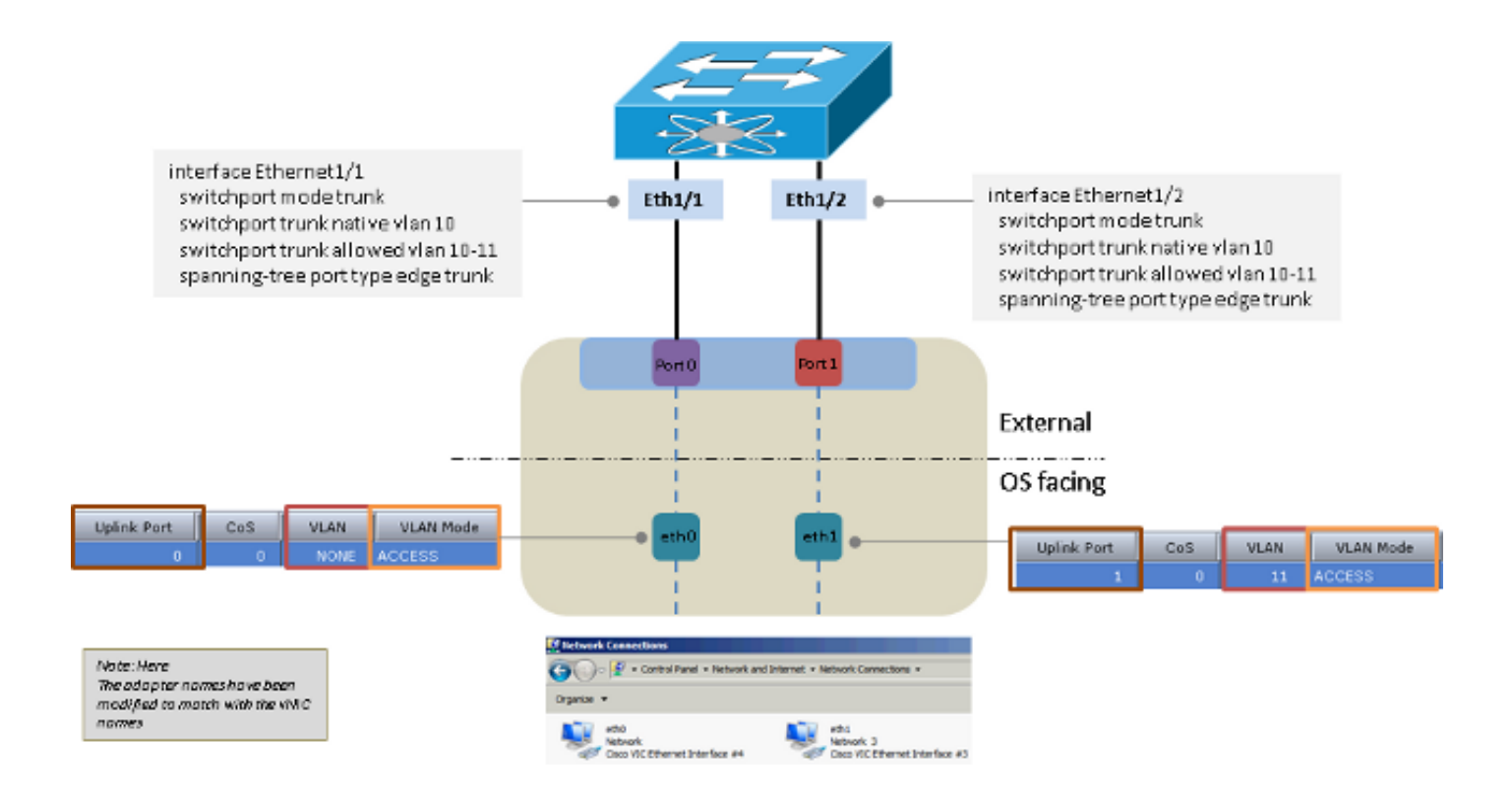

### Active-Backup und Active-Backup mit Failback

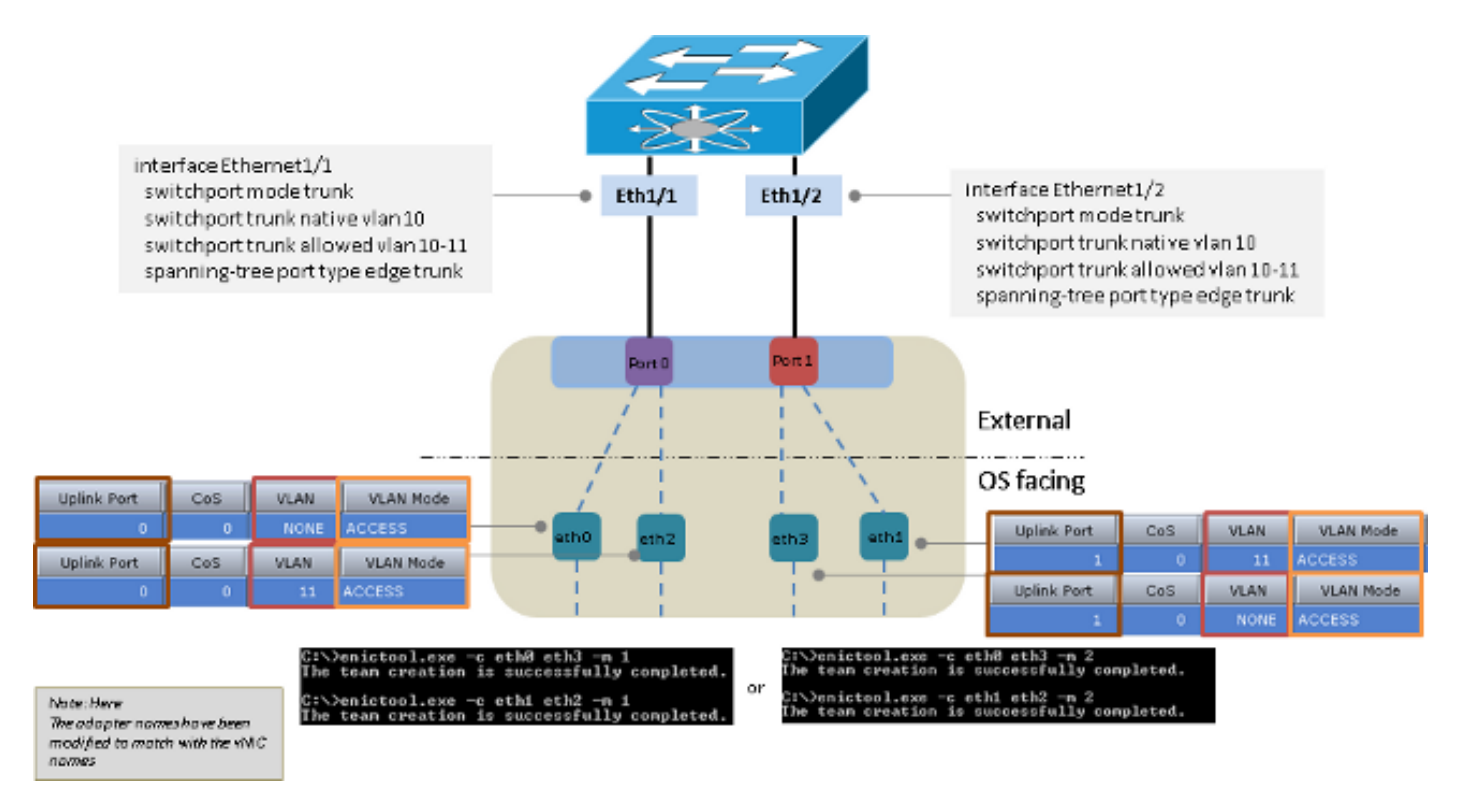

### Aktiv-Aktiv-Lastenausgleich für Übertragung

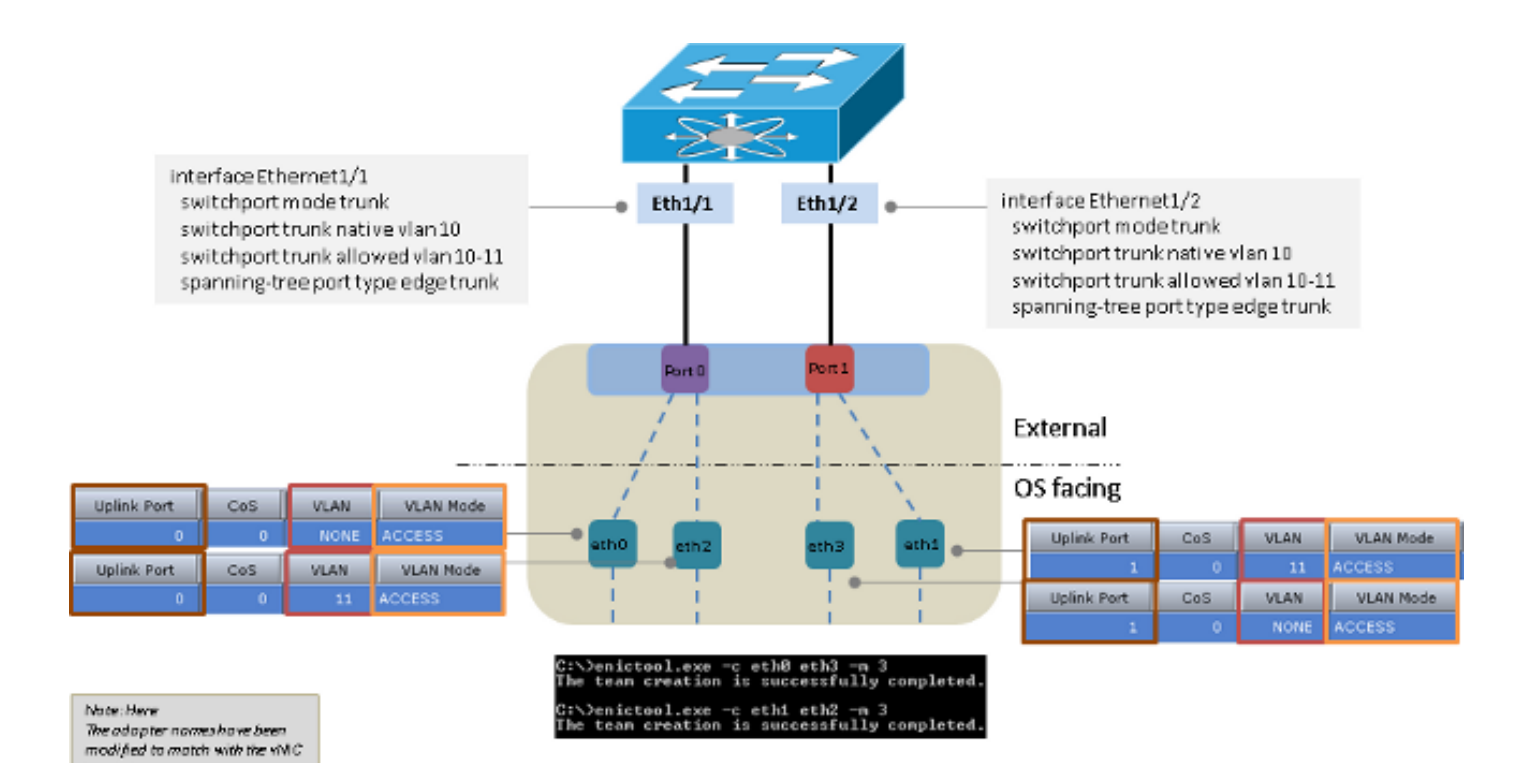

### Aktiv-Aktiv mit LACP

nomes

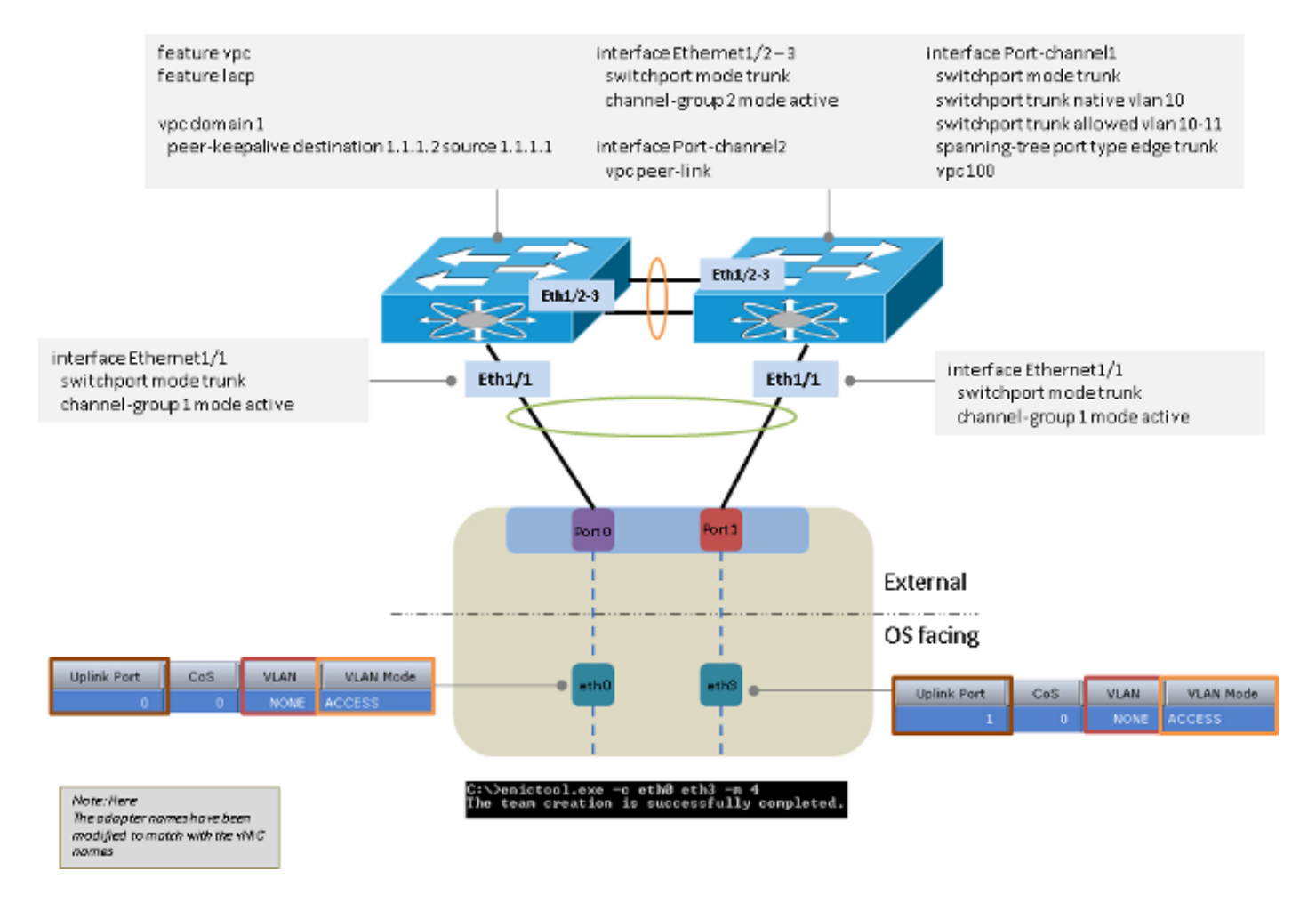

# Microsoft Windows Server Version 2012

In diesem Abschnitt werden die Verbindungsoptionen beschrieben, die für Microsoft Windows Server Version 2012 verfügbar sind.

Hinweis: Für alle Beispiele in diesem Abschnitt (sofern nicht anders angegeben) befinden sich eth0 und eth3 im VLAN 10, eth1 und eth2 im VLAN 11, und der Adapter sendet und empfängt VLAN 10 und VLAN 11 als nicht markiert vom Betriebssystem.

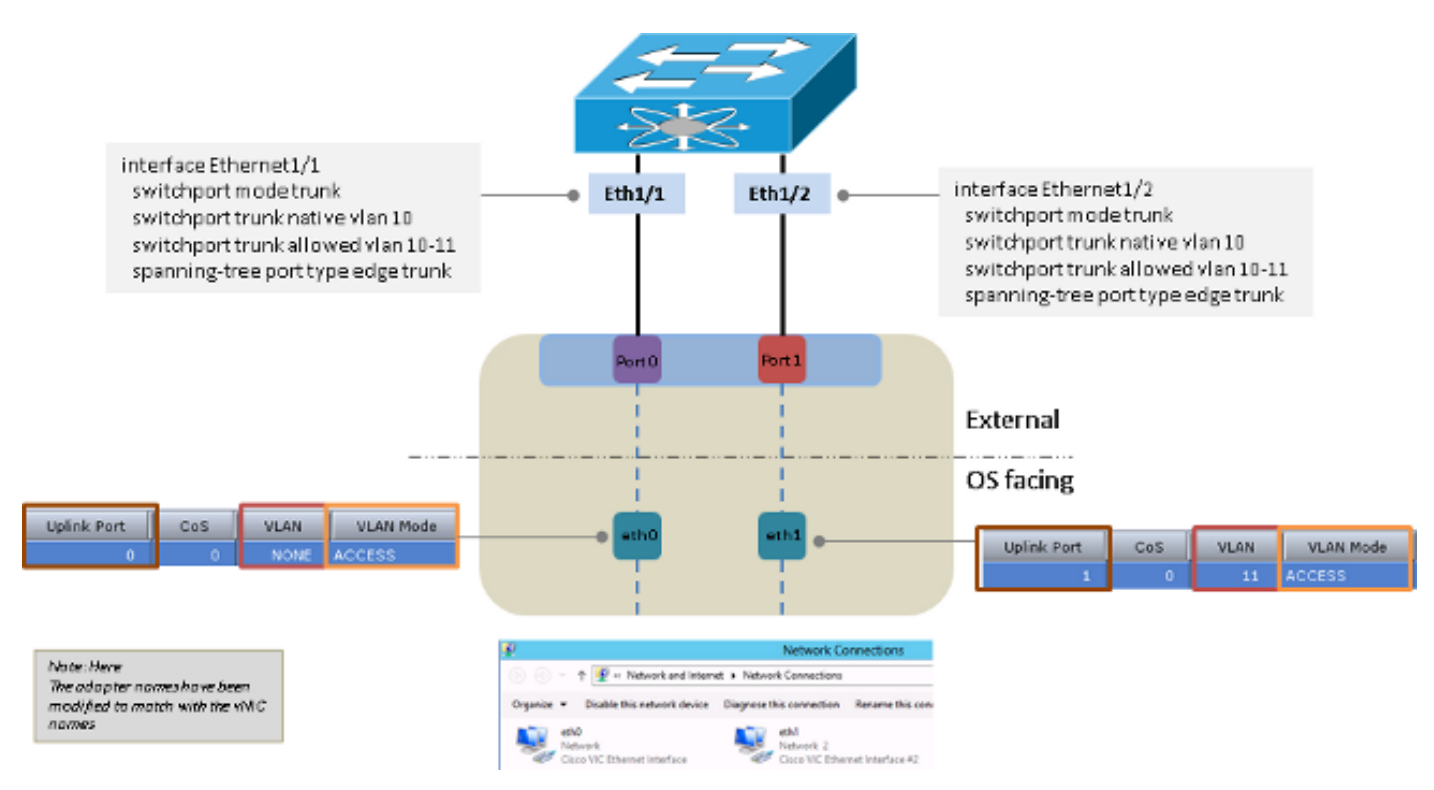

## Ohne NIC-Teaming

#### Upstream-Switch-unabhängiges Teaming

Sie können Active-Backup oder Active-Active für das Upstream-Switch-unabhängige Teaming verwenden.

#### Aktives Backup

Die Load Balancing-Methode kann entweder Hyper-V-Port oder Address Hash sein.

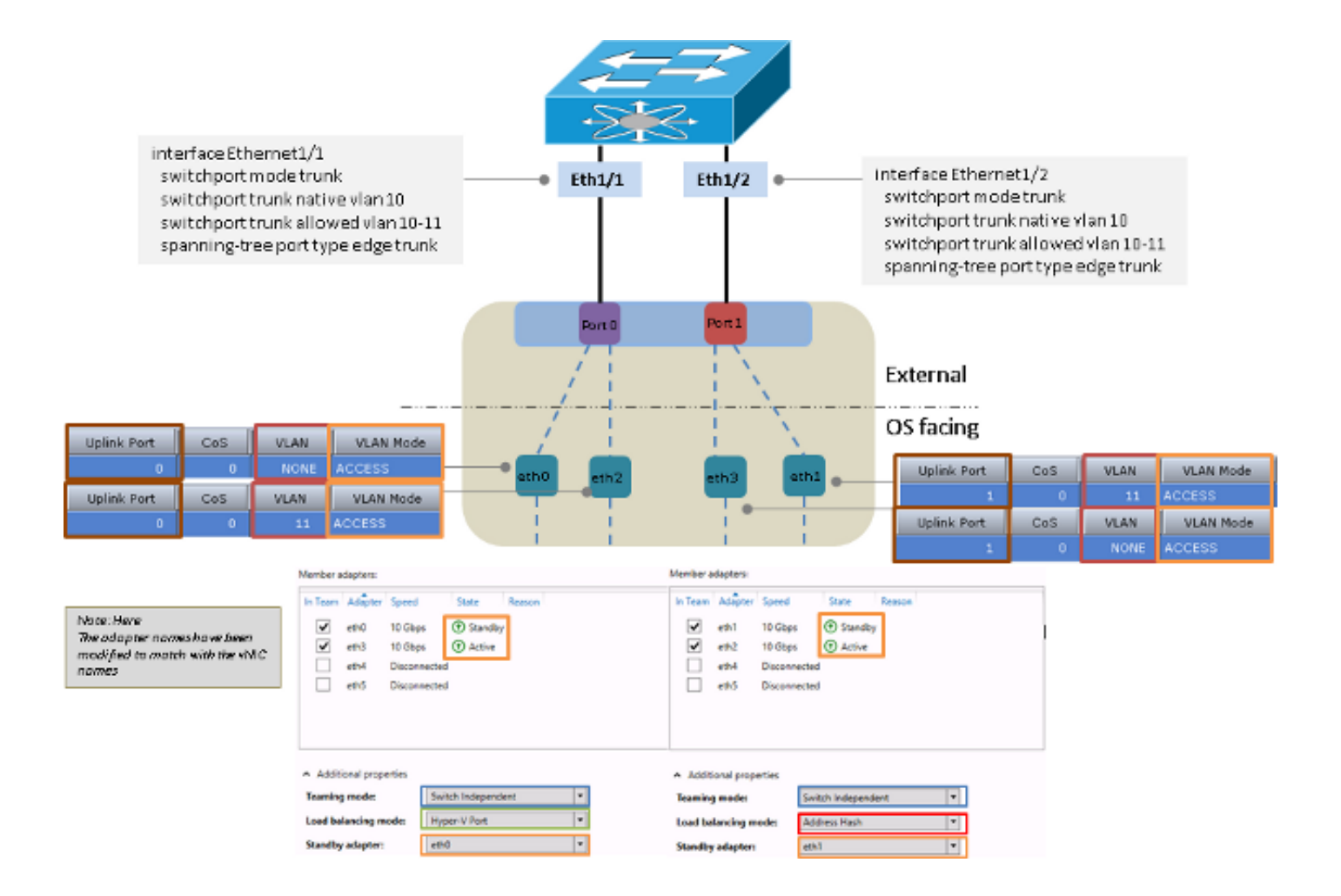

#### Aktiv-Aktiv

Die Load Balancing-Methode kann entweder Hyper-V-Port oder Address Hash sein. Die Hyper-V Port-Methode ist die bevorzugte Option, da sie einen Lastausgleich zwischen den verfügbaren Schnittstellen ermöglicht. Die Address Hash-Methode wählt normalerweise nur eine Schnittstelle aus, um die Pakete vom Server zu übertragen.

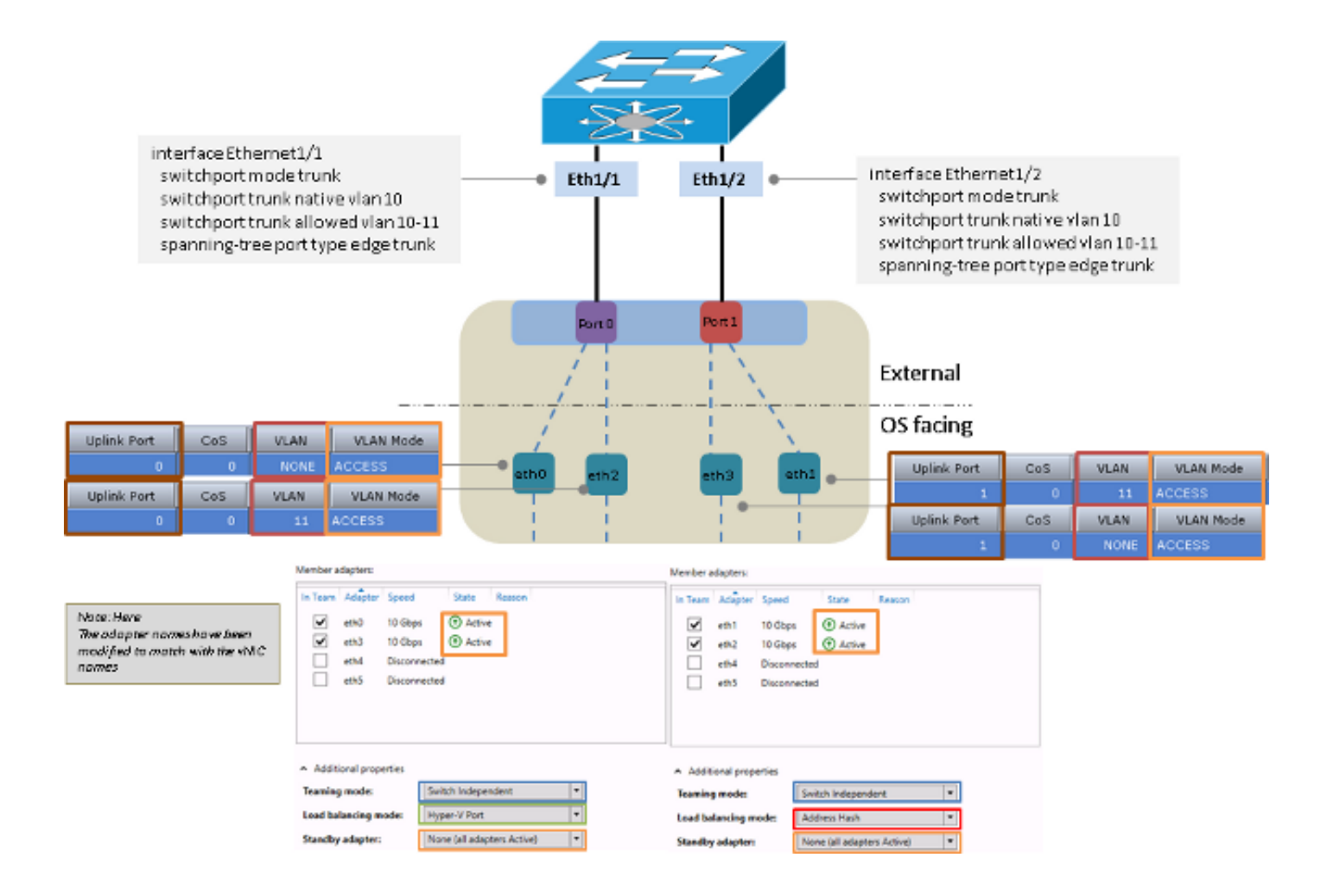

### Upstream-Switch-abhängiges Teaming

Sie können statisches oder dynamisches Teaming für das Upstream-Switch-unabhängige Teaming verwenden.

#### Statisches Teaming

Die Load Balancing-Methode kann entweder Hyper-V-Port oder Address Hash sein.

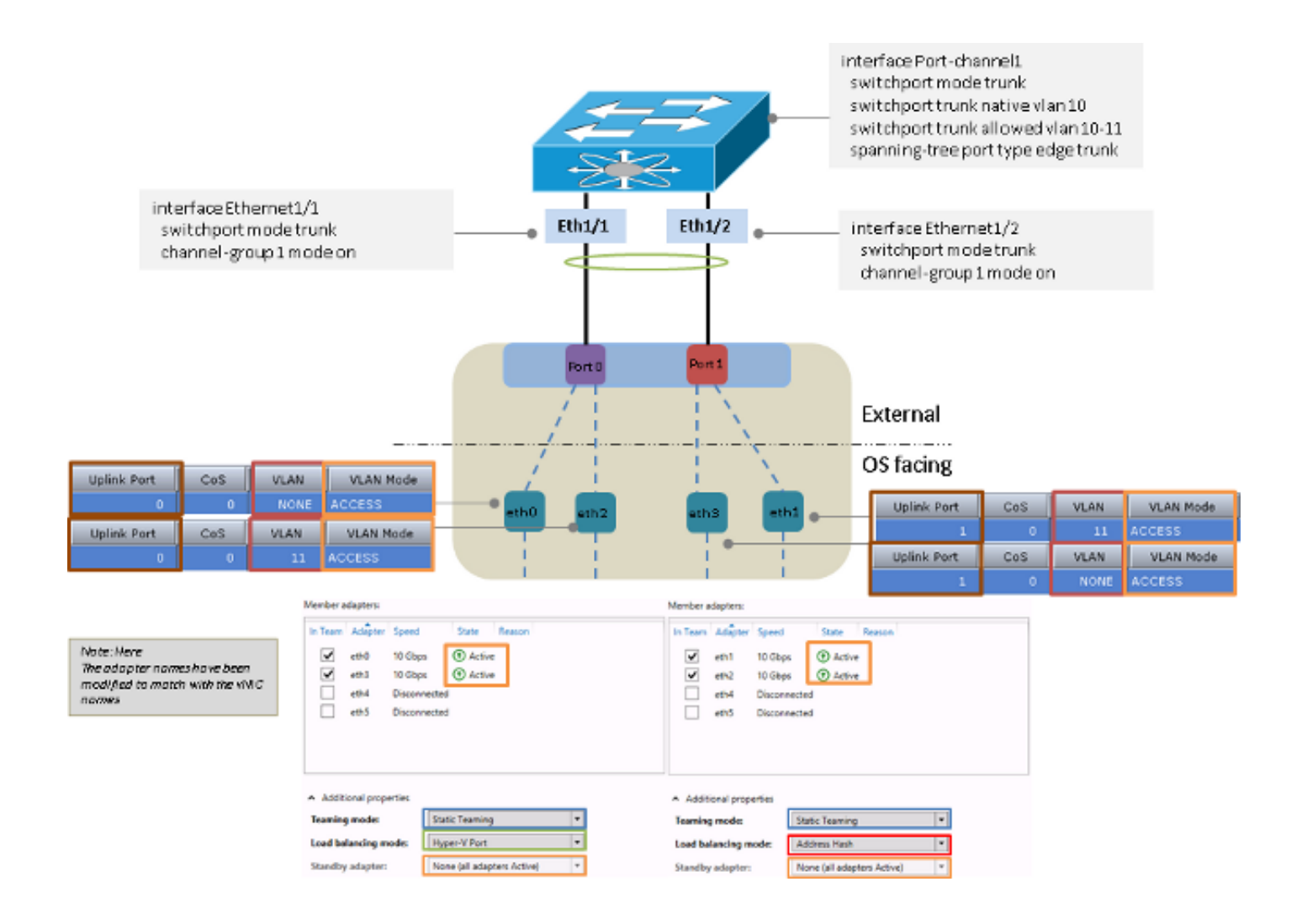

#### Dynamisches Teaming

Für dynamisches Teaming oder Link Aggregation Control Protocol (LACP) kann die Load Balancing-Methode entweder Hyper-V-Port oder Address Hash sein.

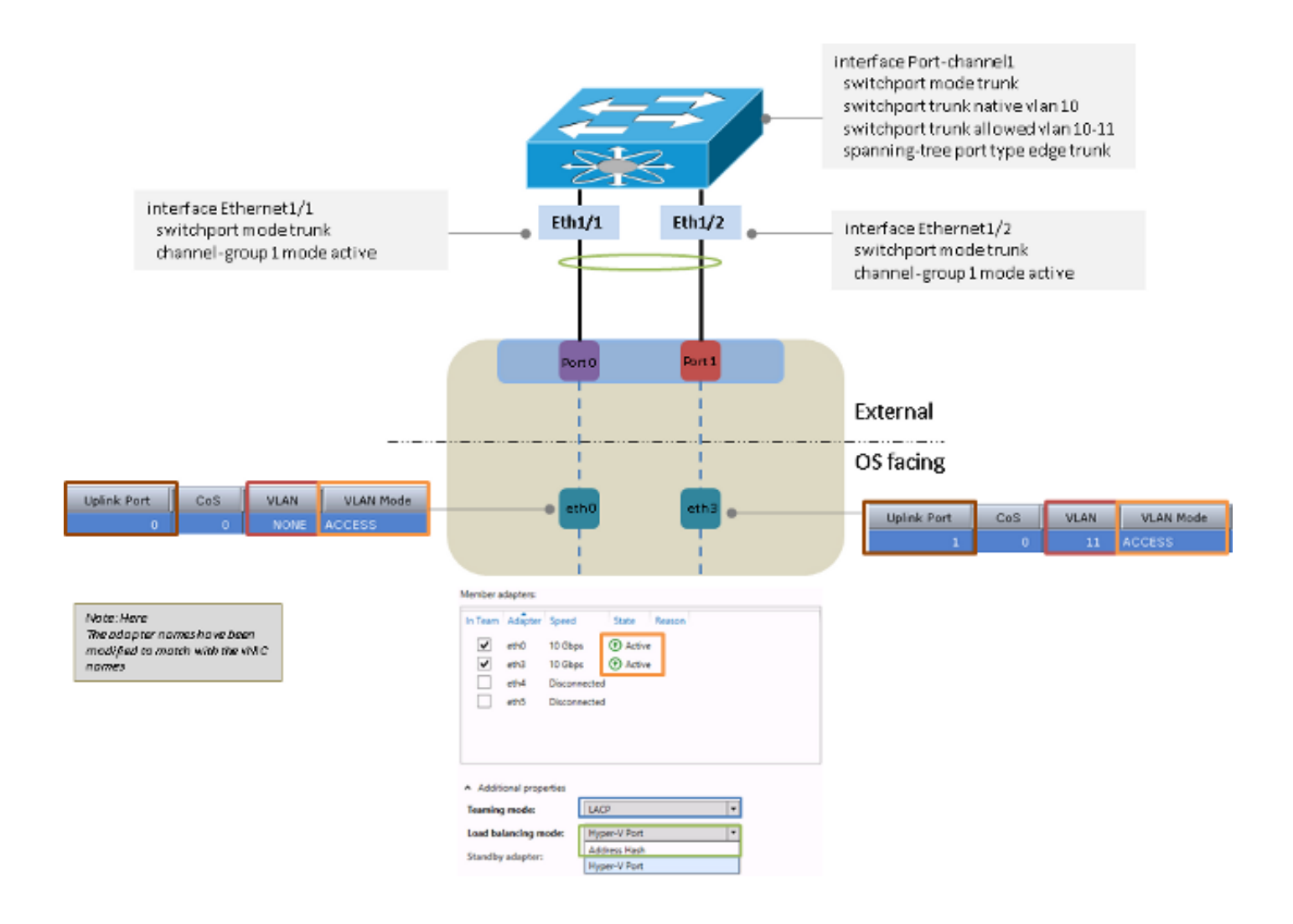

### Hyper-V

Bei Verwendung von Hyper-V kann die geteame NIC im virtuellen Hyper-V-Switch verwendet werden. Sie können eine der zuvor beschriebenen Teaming-Methoden verwenden.

Hinweis: In diesem Beispiel wird die statische Teaming-Methode verwendet, die VMs befinden sich in VLAN 11, und die Server-Management-Schnittstelle befindet sich in VLAN 10. Außerdem sendet und empfängt der Adapter VLAN 10 als unmarkiert und VLAN 11 als markiert vom Betriebssystem.

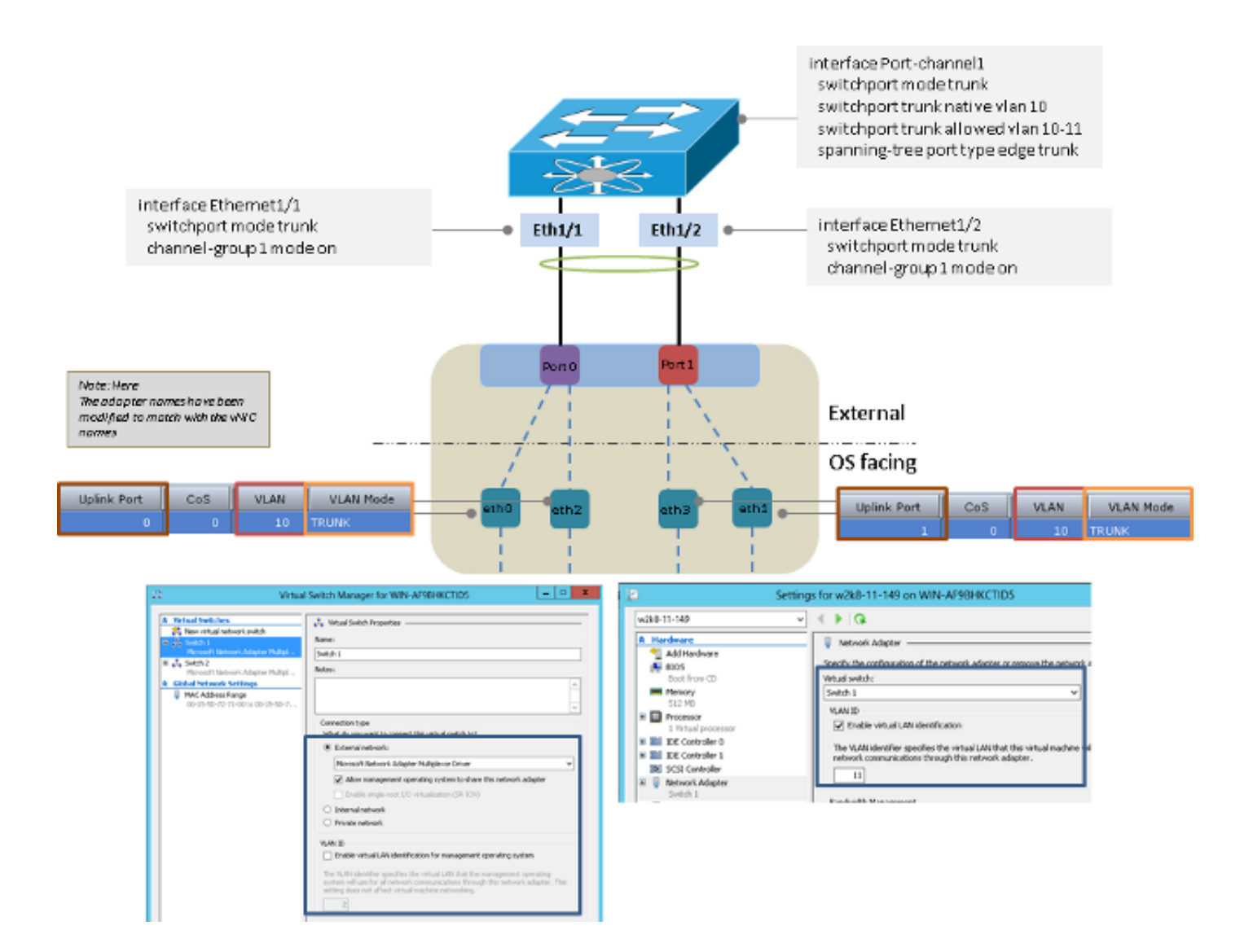

## Fehlerszenarien

In diesem Abschnitt werden die Fehlerszenarien beschrieben, die auftreten können, wenn das Switching zwischen zwei VMs auf demselben Server und zwei LACP-Teams auf der Serverseite durchgeführt wird.

#### Switching zwischen zwei VMs auf demselben Server

Wenn sich Quelle und Ziel auf demselben Host befinden und das Paket vom Upstream-Switch umgeschaltet werden muss, tritt ein Fehler auf, wenn Quelle und Ziel aus Switch-Sicht mit derselben Schnittstelle verbunden sind.

Hinweis: In diesem Beispiel ist der Server über Port-Channel 1 mit dem Switch verbunden. Die w2k8-11-149 und w2k8-11-150 werden aus Port-Channel 1 gelernt, sodass der Switch die Pakete zwischen den beiden VMs nicht vertauschen kann, da sich Quelle und Ziel auf derselben Schnittstelle befinden.

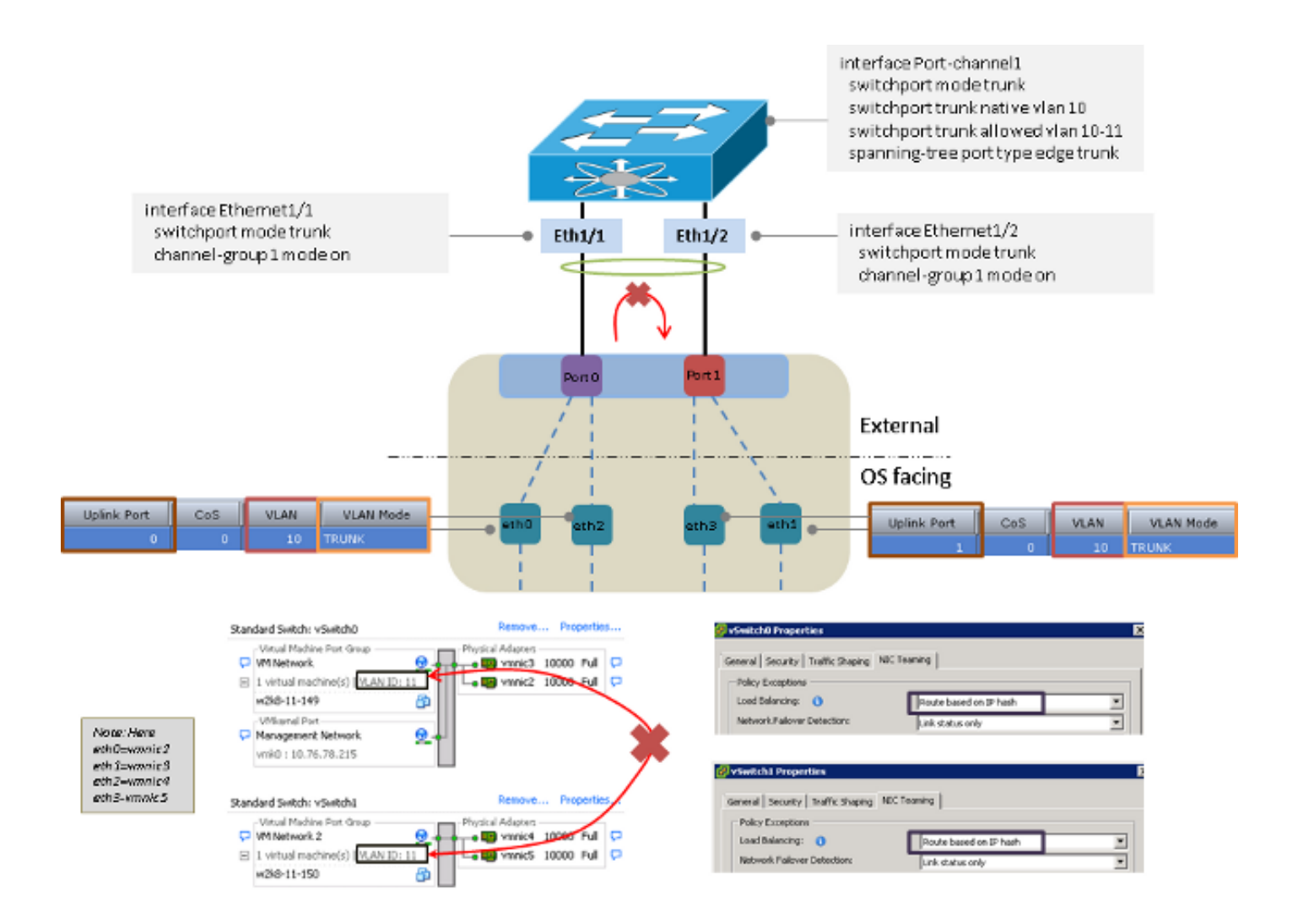

### Zwei LACP-Teams auf Serverseite

Es kann nur ein LACP-Team vom Server zum Upstream-Switch geben. Wenn auf dem Server mehrere Teams vorhanden sind, führt dies dazu, dass der LACP am Upstream-Switch Flapping ausführt.

Hinweis: In diesem Szenario verursacht der Teaming-Treiber für Microsoft Windows Server Version 2008 keinen Konfigurationsfehler, Version 2012 jedoch.

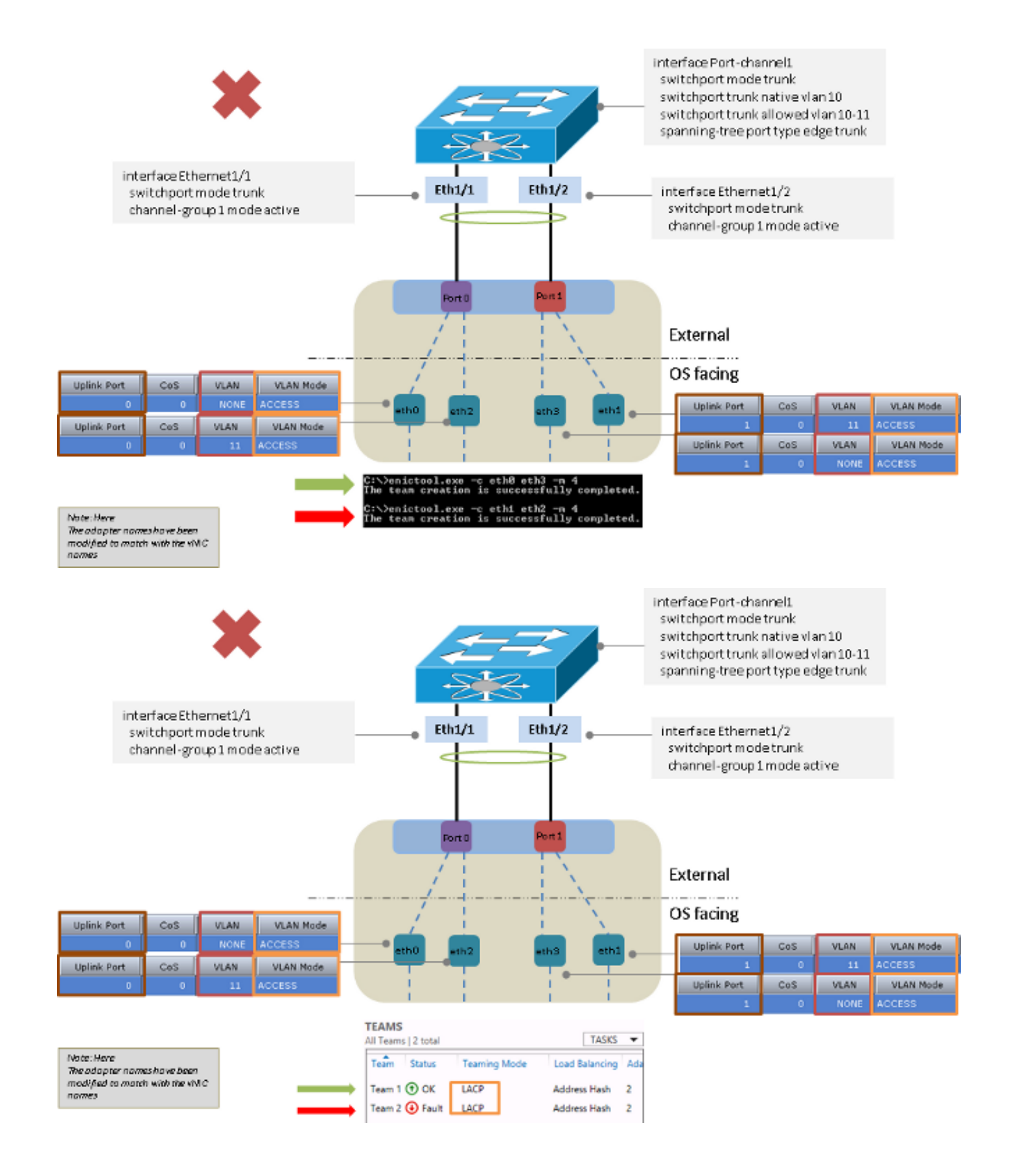

# Bekannte Einwände

Hier sind die für die Informationen in diesem Dokument bekannten Vorbehalte:

• Cisco Bug ID <u>[CSCuf65032](https://tools.cisco.com/bugsearch/bug/CSCuf65032)</u> - NIC-Team - P81E/VIC 1225 - Nur Datenverkehr über einen DCE-Port

• Cisco Bug ID <u>[CSCuh63745](https://tools.cisco.com/bugsearch/bug/CSCuh63745)</u> - Unterstützung für den LACP- und den Aktiv-Aktiv-Modus mit dem Win-Teaming-Treiber

# Weitere Informationen

- Cisco Integrated Management Controller Konfigurationsanleitungen
- <u>[Konfigurationsleitfaden für die integrierte Management Controller-GUI der Cisco UCS C-Serie,](/content/sw/gui/config/guide/1.5/b_Cisco_UCS_C-series_GUI_Configuration_Guide.151_chapter_01001.html)</u> [Version 1.5 - Verwalten von Netzwerkadaptern](/content/sw/gui/config/guide/1.5/b_Cisco_UCS_C-series_GUI_Configuration_Guide.151_chapter_01001.html)
- [Cisco Unified Computing System-Adapter](/content/en/us/products/interfaces-modules/unified-computing-system-adapters/index.html)
- [Cisco Nexus NX-OS-Schnittstellen der Serie 5500 Konfigurationsleitfaden, Version 7.x](/content/en/us/td/docs/switches/datacenter/nexus5500/sw/interfaces/7x/b_5500_Interfaces_Config_Guide_Release_7x.html)
- [Cisco UCS Virtual Interface Card Treiber für Windows-Installationshandbuch](/content/en/us/td/docs/unified_computing/ucs/sw/vic_drivers/install/Windows/b_Cisco_VIC_Drivers_for_Windows_Installation_Guide.html)
- [VLAN-Tricks mit NICs Teaming & Hyper-V in Windows Server 2012](http://blogs.technet.com/b/keithmayer/archive/2012/11/20/vlan-tricks-with-nic-teaming-in-windows-server-2012.aspx)
- [Technischer Support und Dokumentation Cisco Systems](//www.cisco.com/cisco/web/support/index.html?referring_site=bodynav)